#### Chapter 1: UITableView Touch Up

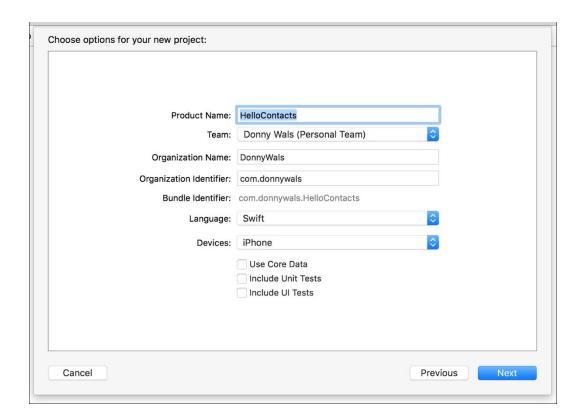

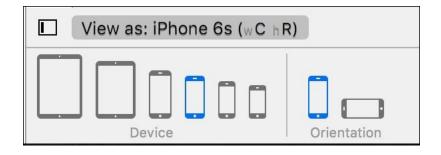

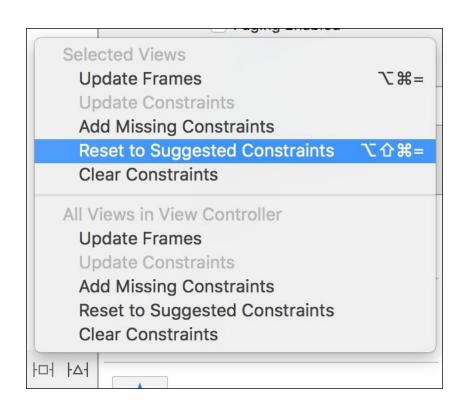

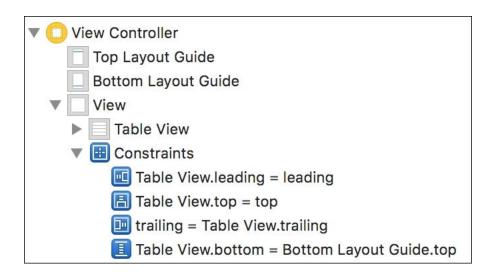

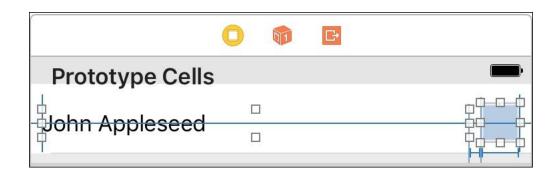

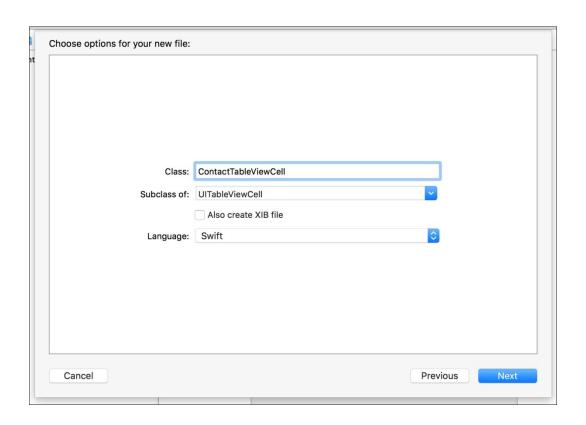

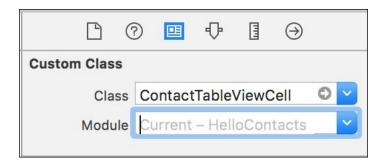

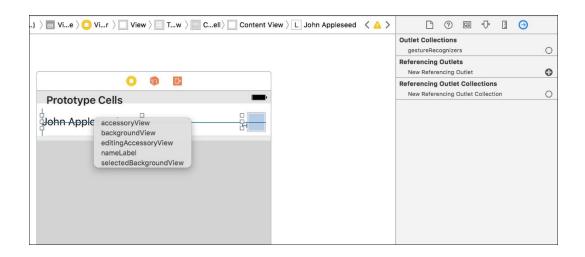

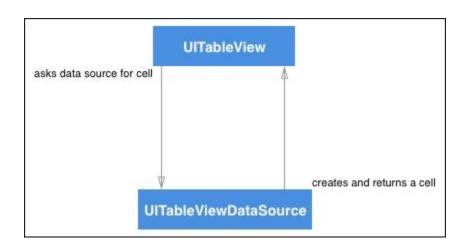

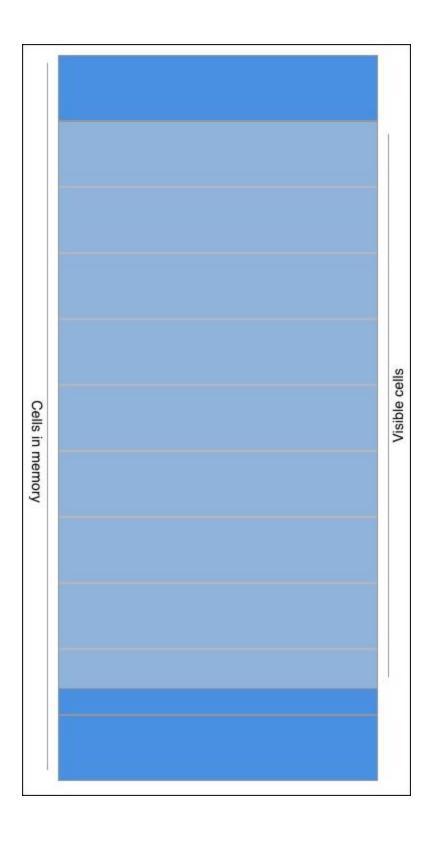

Chapter 2: A Better Layout with UICollectionView

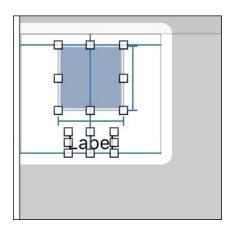

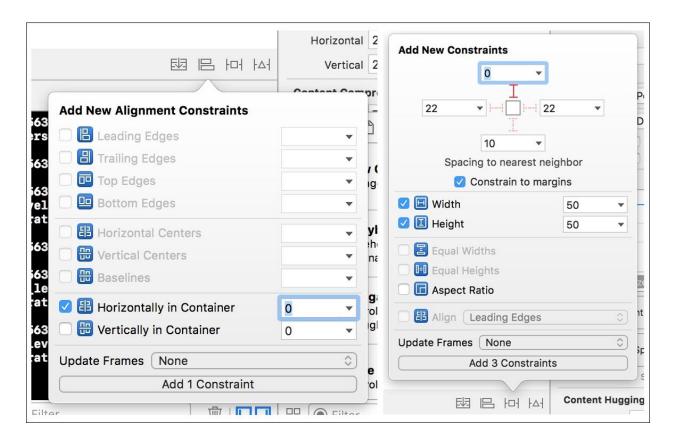

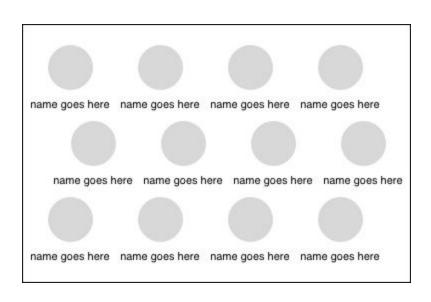

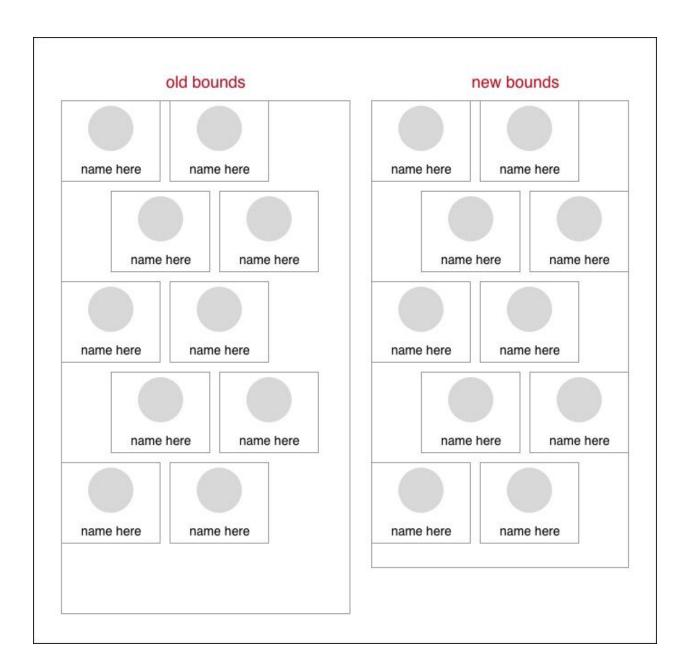

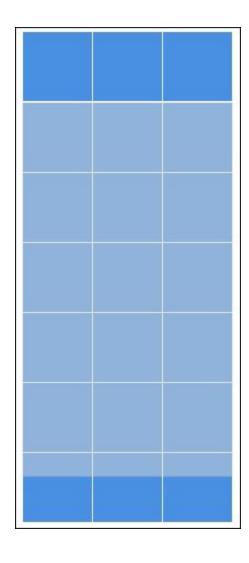

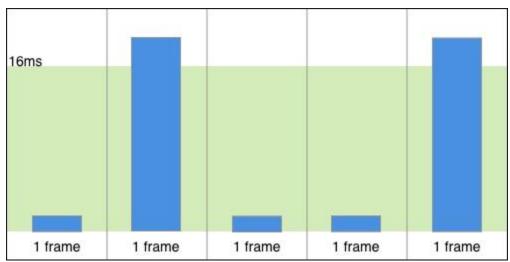

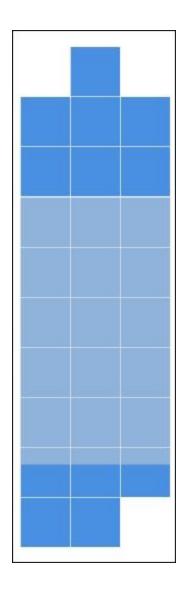

Chapter 3: Creating a Contact Detail Page

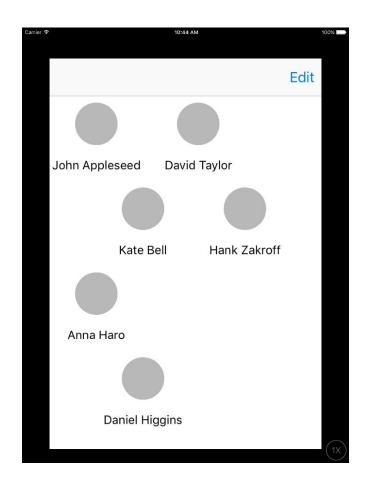

| Devices            | Universal                           | 0 |
|--------------------|-------------------------------------|---|
| Main Interface     | Main                                | V |
| Device Orientation | ☐ Portrait                          |   |
|                    | Upside Down                         |   |
|                    | <ul> <li>Landscape Left</li> </ul>  |   |
|                    | <ul> <li>Landscape Right</li> </ul> |   |

| ▼ Supported interface orientations (i 🛊 | Array  | (3 items)                     |
|-----------------------------------------|--------|-------------------------------|
| Item 0                                  | String | Landscape (left home button)  |
| Item 1                                  | String | Landscape (right home button) |
| Item 2                                  | String | Portrait (bottom home button) |
| ▼ Supported interface orientations (i 🛊 | Array  | (4 items)                     |
| Item 0                                  | String | Landscape (right home button) |
| Item 1                                  | String | Landscape (left home button)  |
| Item 2                                  | String | Portrait (bottom home button) |
| Item 3                                  | String | Portrait (top home button)    |

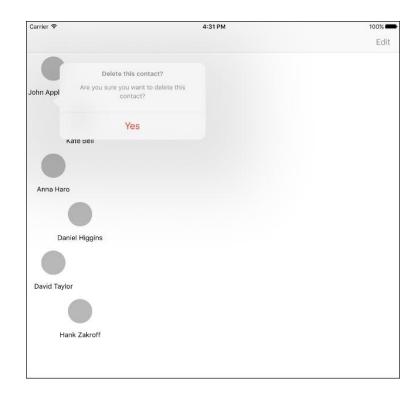

|                                                                                                    | Contact Name                                                                              |
|----------------------------------------------------------------------------------------------------|-------------------------------------------------------------------------------------------|
| Contact Name  notes  phone number +31 6 12 34 56 78 90 email +31 6 12 34 56 78 90 address +31 6 12 34 56 78 90 | phone number +31 6 12 34 56 78 90 email +31 6 12 34 56 78 90 address +31 6 12 34 56 78 90 |

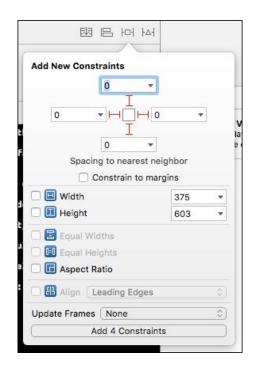

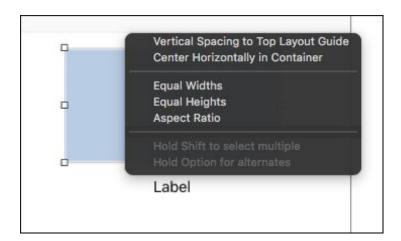

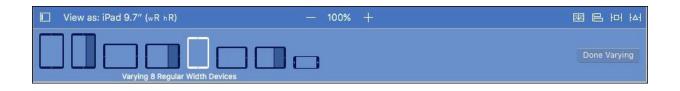

|                                                                                                    | Contact | Name  |  |
|----------------------------------------------------------------------------------------------------|---------|-------|--|
| phone number<br>+31 6 12 34 56 78 90<br>email<br>+31 6 12 34 56 78 90<br>address<br>+31 6 12 34 56 78 90 | n       | notes |  |

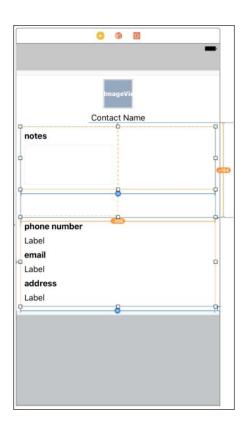

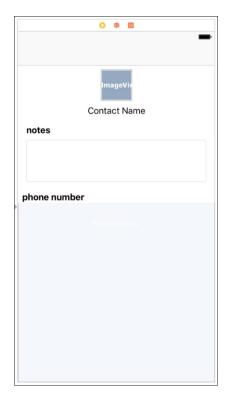

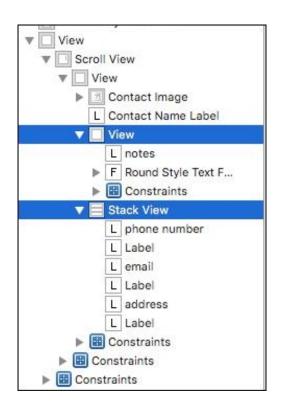

Chapter 4: Immersing Your Users With Animation

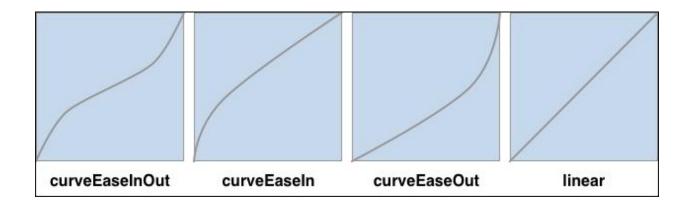

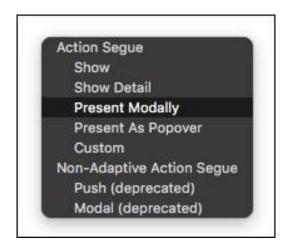

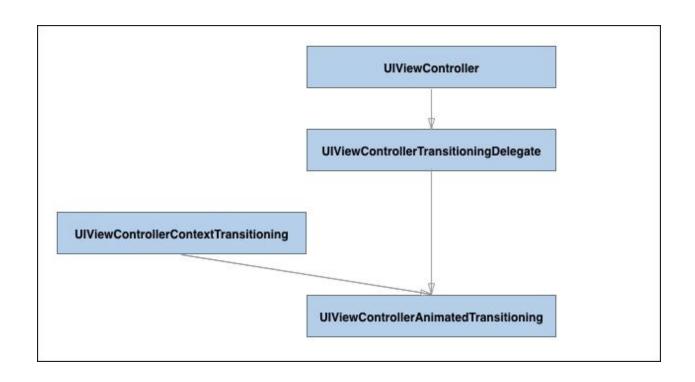

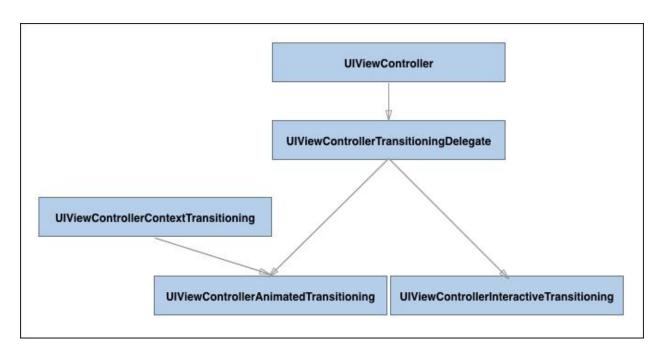

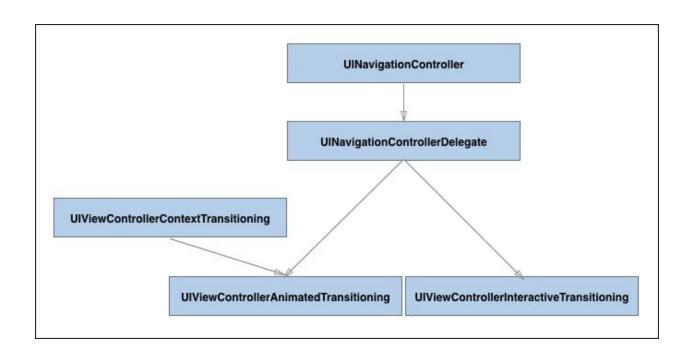

## Chapter 5: Improving Your Code with Value Types No images

Chapter 6: Avoiding Complex Inheritance with Protocols

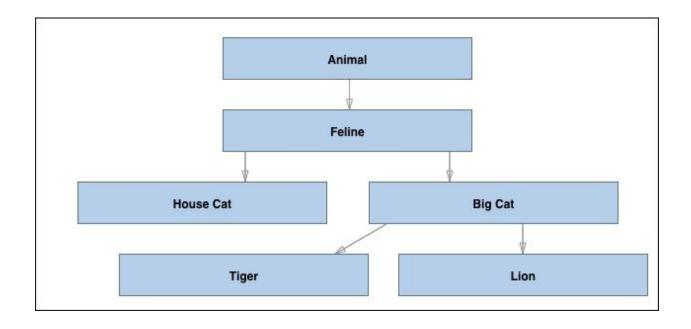

Chapter 7: Refactoring the HelloContacts Application

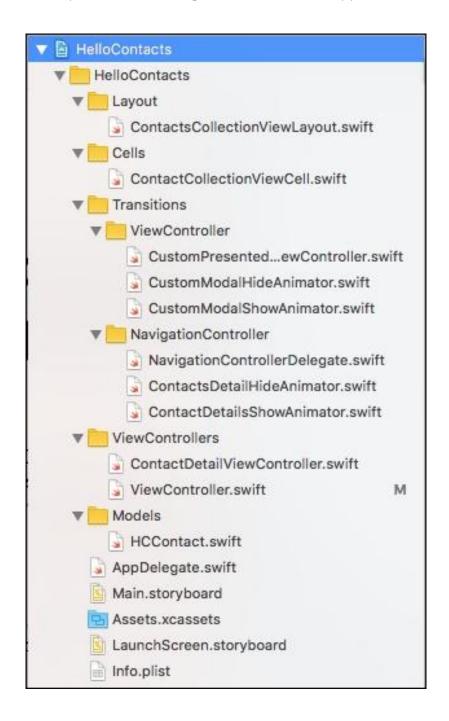

Chapter 8: Adding Core Data to your App

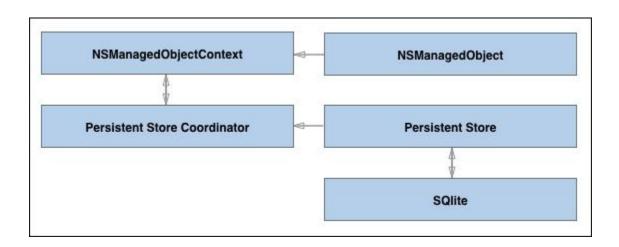

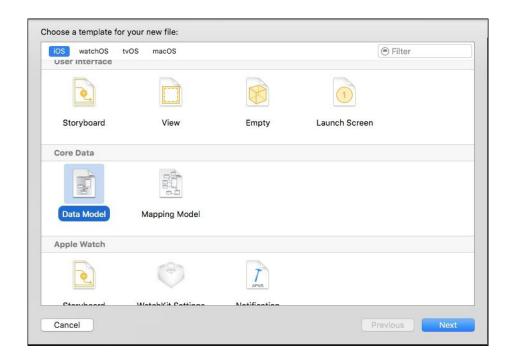

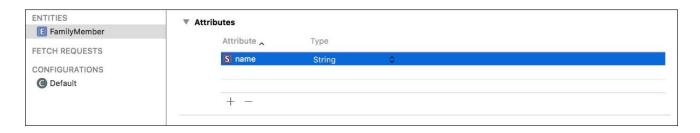

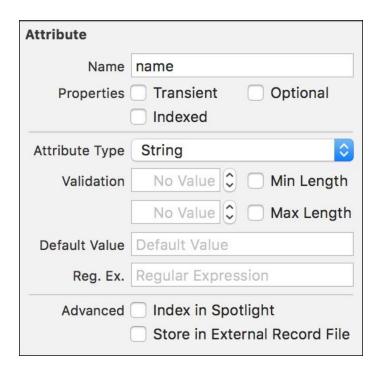

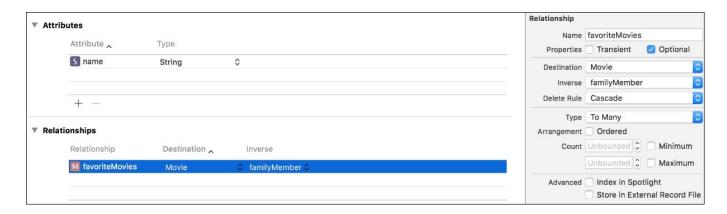

# Chapter 9: Storing and Querying Data in Core Data No images

Chapter 10: Fetching and Displaying Data from the Network

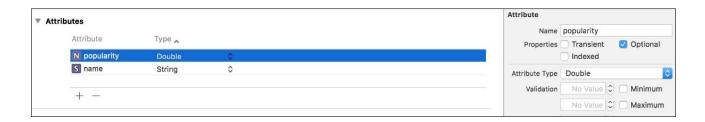

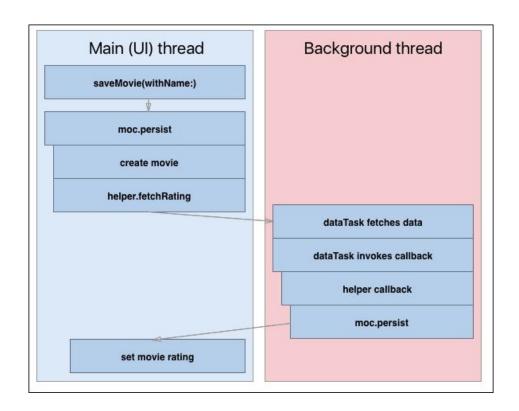

| ▼ App Transport Security Settings | Dictionary | (1 item)  |
|-----------------------------------|------------|-----------|
| ▼ Exception Domains               | Dictionary | (1 item)  |
| ▼ themoviedb.org                  | Dictionary | (2 items) |
| NSIncludesSubdomains              | Boolean    | YES       |
| NSTemporaryExceptionAllow         | Boolean    | YES       |

#### Chapter 11: Being Proactive with Background Fetch

| ▼                                                                                          | OFF |
|--------------------------------------------------------------------------------------------|-----|
| Modes: Audio, AirPlay and Picture in Picture  Location updates  Voice over IP              |     |
| Newsstand downloads     External accessory communication     Uses Bluetooth LE accessories |     |
| Acts as a Bluetooth LE accessory  Background fetch Remote notifications                    |     |
| Steps: ✓ Add the Required Background Modes key to your info plist file                     |     |

| ▼ Required background modes | 4 | Array  | (1 item)                               |
|-----------------------------|---|--------|----------------------------------------|
| Item 0                      |   | String | App downloads content from the network |

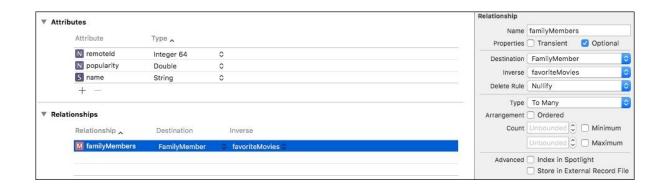

Chapter 12: Enriching Apps with the Camera, Motion and Location

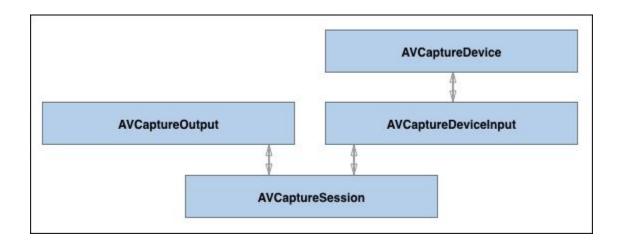

| ▼ Information Property List        | 0        | Dictionary | 0 | (14 items)                                    |  |
|------------------------------------|----------|------------|---|-----------------------------------------------|--|
| Privacy - Camera Usage Description | <b>‡</b> | String     |   | Provides a live camera view on the login page |  |
|                                    | •        |            |   |                                               |  |

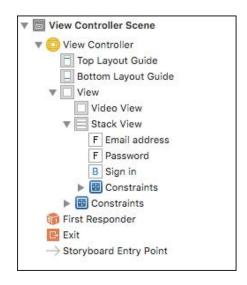

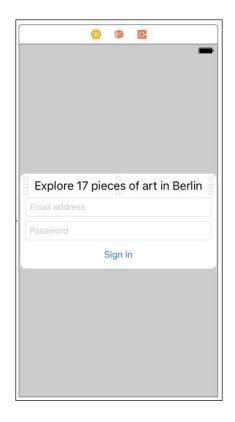

Chapter 13: Displaying Contents of your App in Spotlight

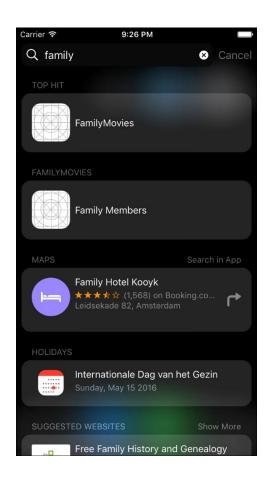

### Chapter 14: Making the Web and your App Meet through Universal Links

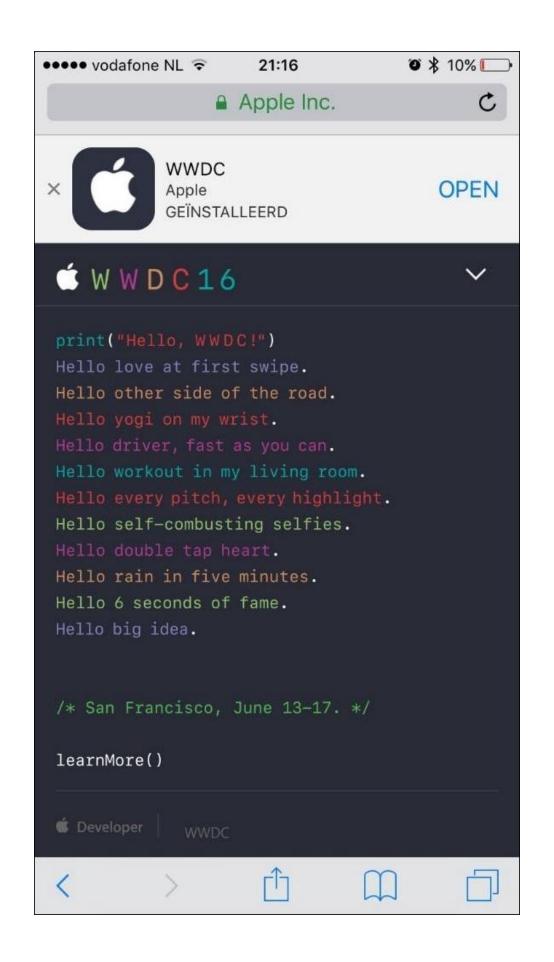

| Associated Domains |                                                                                                    |
|--------------------|----------------------------------------------------------------------------------------------------|
| Domains:           | applinks:www.familymoviesapp.com                                                                                        |
|                    | + -                                                                                                    |
| Steps:             | ✓ Add the Associated Domains entitlement to your entitlements file ✓ Add the Associated Domains feature to your App ID. |

| Associated Domains |          |                                                                                                    |
|--------------------|----------|----------------------------------------------------------------------------------------------------|
|                    | Domains: | applinks:www.familymoviesapp.com                                                                                        |
|                    |          | webcredentials:www.familymoviesapp.com                                                                                  |
|                    |          | + -                                                                                                    |
|                    | Steps:   | ✓ Add the Associated Domains entitlement to your entitlements file ✓ Add the Associated Domains feature to your App ID. |

Chapter 15: Instant Information with a Notification Center Widget

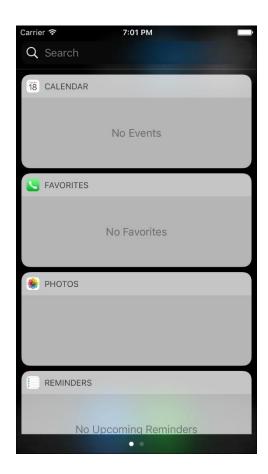

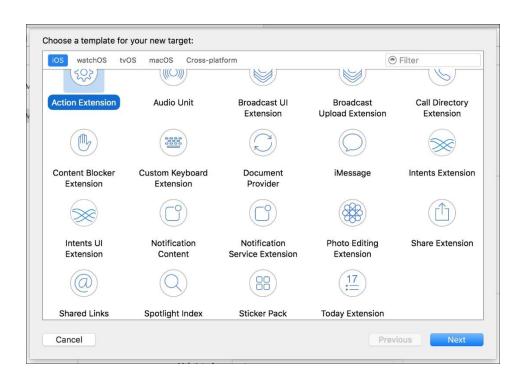

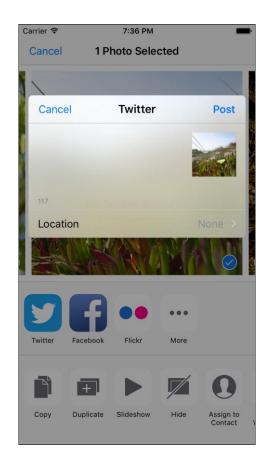

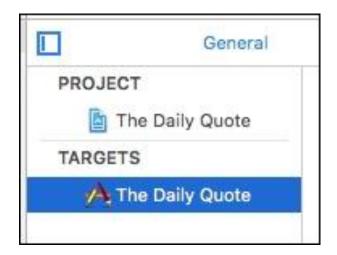

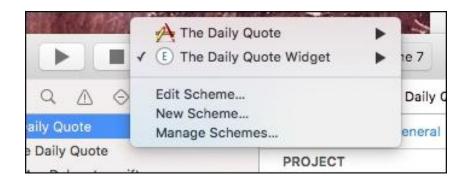

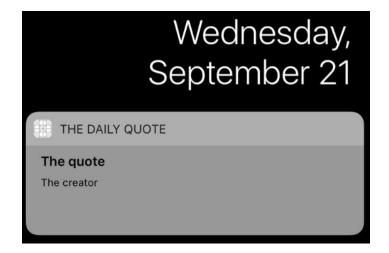

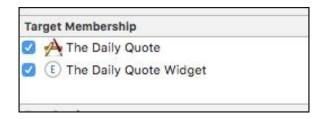

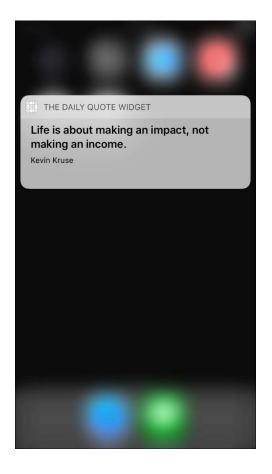

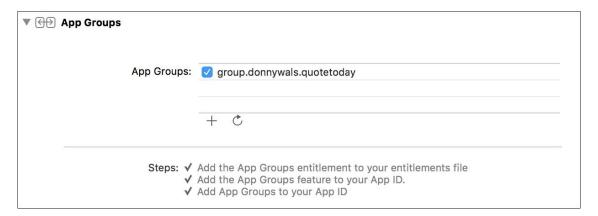

Chapter 16: Implementing Rich Notifications

Enable notifications to receive a daily notification containing the latest quote

**Enable notifications** 

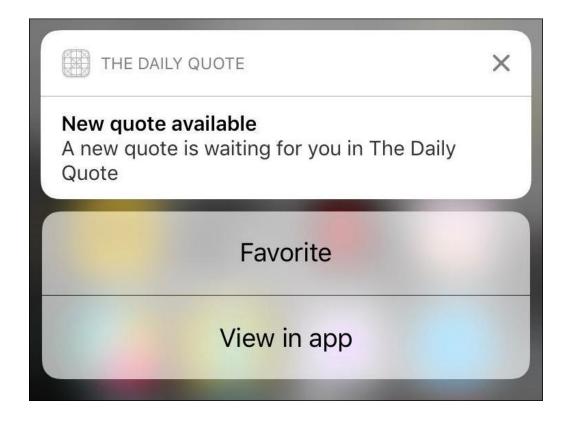

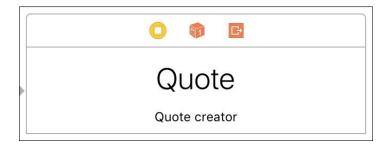

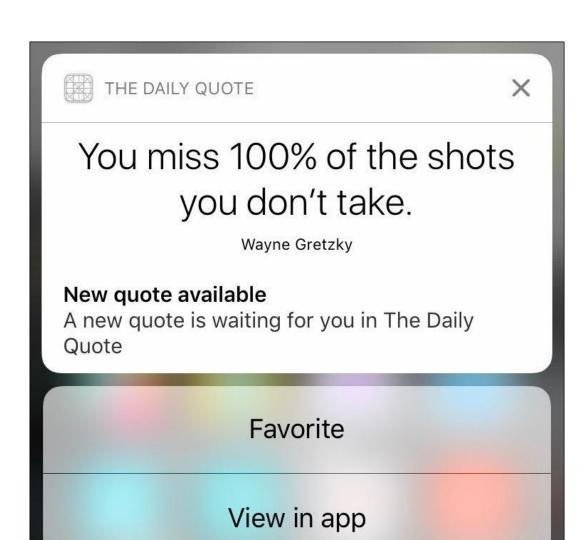

| ▼ NSExtension                                  | 0 | Dictionary | (3 items)                                     |
|------------------------------------------------|---|------------|-----------------------------------------------|
| ▼ NSExtensionAttributes                        |   | Dictionary | (3 items)                                     |
| UNNotificationExtensionDefaultContentHidden    |   | Boolean    | YES                                           |
| UNNotificationExtensionCategory                |   | String     | quote                                         |
| UNNotificationExtensionInitialContentSizeRatio |   | Number     | 0.3                                           |
| NSExtensionMainStoryboard                      |   | String     | MainInterface                                 |
| NSExtensionPointIdentifier                     |   | String     | com.apple.usernotifications.content-extension |

Chapter 17: Extending iMessage

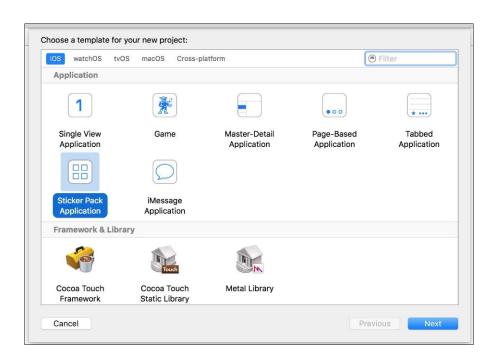

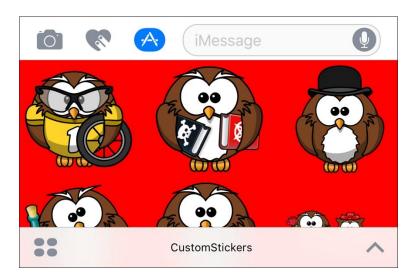

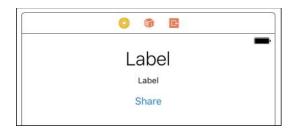

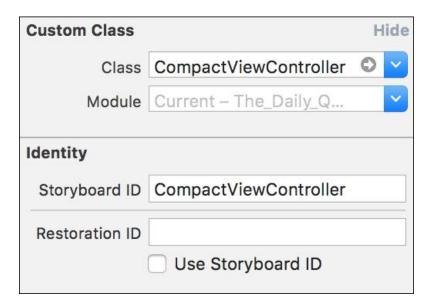

Chapter 18: Integrating Your App with Siri

| ▼ NSExtension                  | <b>\$</b> | Dictionary | (3 items)                   |
|--------------------------------|-----------|------------|-----------------------------|
| ▼ NSExtensionAttributes        |           | Dictionary | (2 items)                   |
| ▼ IntentsRestrictedWhileLocked |           | Array      | (0 items)                   |
| ▼ IntentsSupported             |           | Array      | (3 items)                   |
| Item 0                         |           | String     | INSendMessageIntent         |
| Item 1                         |           | String     | INSearchForMessagesIntent   |
| Item 2                         |           | String     | INSetMessageAttributeIntent |

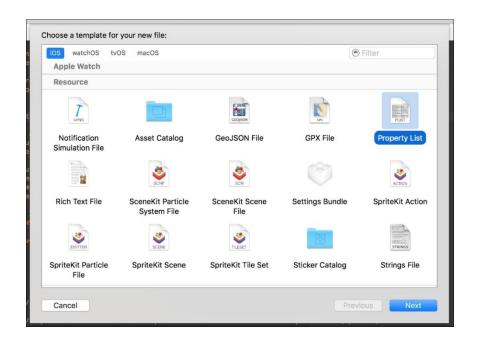

| ▼ App Intent Vocabulary Property List |           | Dictionary | (1 item)                             |
|---------------------------------------|-----------|------------|--------------------------------------|
| ▼ Parameter Vocabularies              | <b>\$</b> | Array      | (1 item)                             |
| ▼ Item 0 (Parameter Vocabulary)       |           | Dictionary | (2 items)                            |
| ▼ Parameter Names                     | <b>\$</b> | Array      | (1 item)                             |
| Item 0 (Parameter Name)               |           | String     | INStartWorkoutIntent.workoutName     |
| ▼ Parameter Vocabulary                | 0         | Array      | (1 item)                             |
| ▼ Item 0 (Parameter Vocabulary)       |           | Dictionary | (2 items)                            |
| Vocabulary Item Identifier            | 0         | String     | ultimate run                         |
| ▼ Vocabulary Item Synonyms            | 0         | Array      | (1 item)                             |
| ▼ Item 0 (Vocabulary Item Synonym)    |           | Dictionary | (3 items)                            |
| ▼ Vocabulary Item Examples            | ٥         | Array      | (1 item)                             |
| Item 0 (Vocabulary Item Example       | )         | String     | Start an Ultimate Run with RunPotato |
| Vocabulary Item Phrase                | 0         | String     | Ultimate Run                         |
| Vocabulary Item Pronunciation         | ٥         | String     | ultemit run                          |

## Intent View Controller Message contents Recipient group

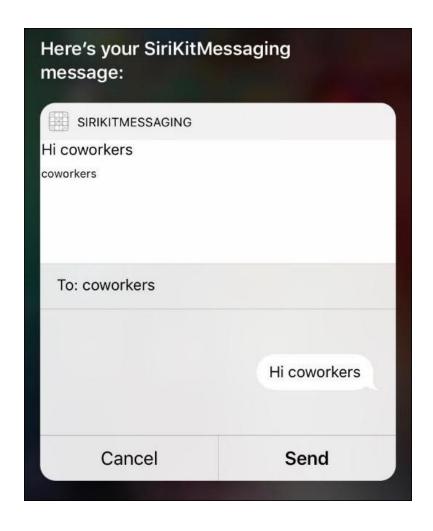

Chapter 19: Ensuring App Quality with Tests

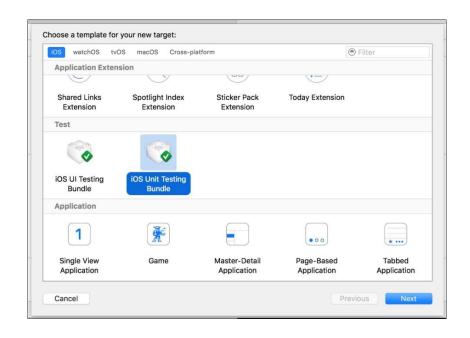

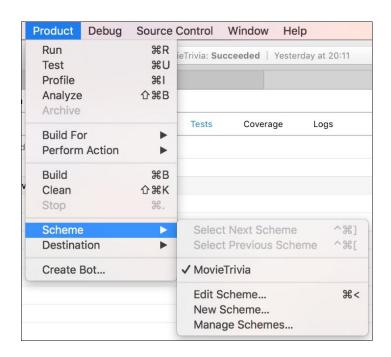

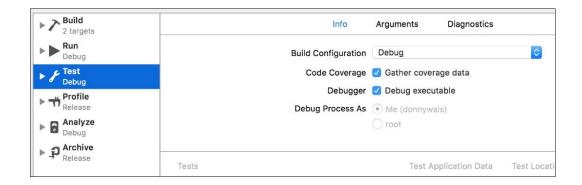

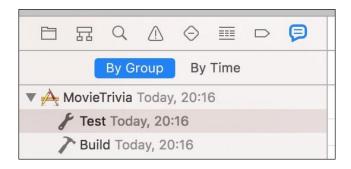

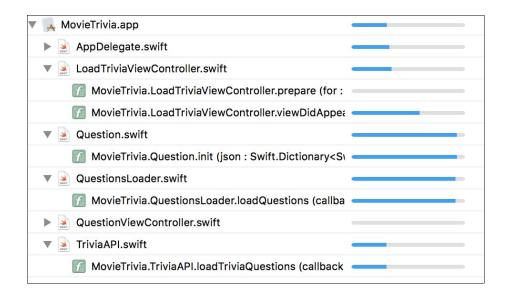

```
func loadQuestions(callback: @escaping QuestionsLoadedCallback) {
    apiProvider.loadTriviaQuestions { json in
        guard let jsonQuestions = json["questions"] as? [JSON]
        else { return }

    let questions = jsonQuestions.map { jsonQuestion in
        return Question(json: jsonQuestion) |
    }.flatMap { $0 }

    callback(questions)
}
```

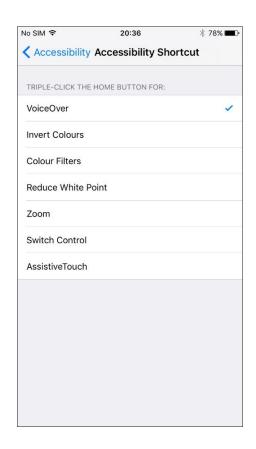

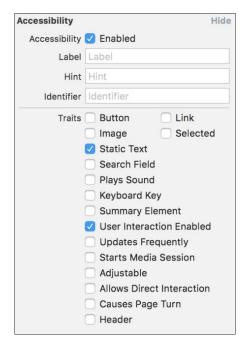

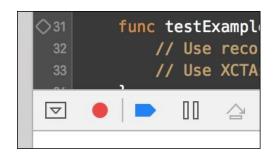

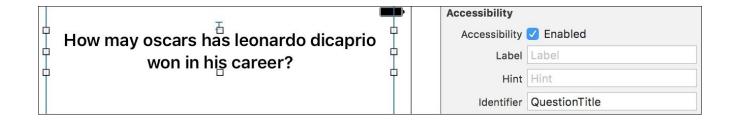

Chapter 20: Discovering Bottlenecks with Instruments

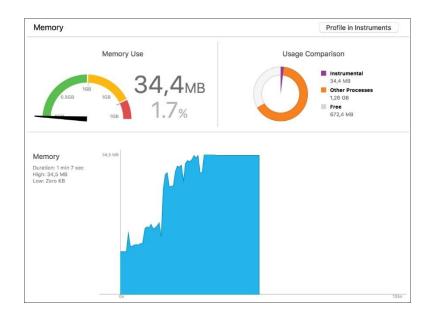

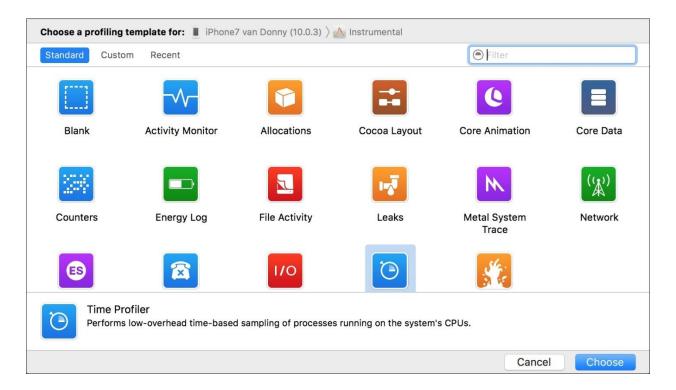

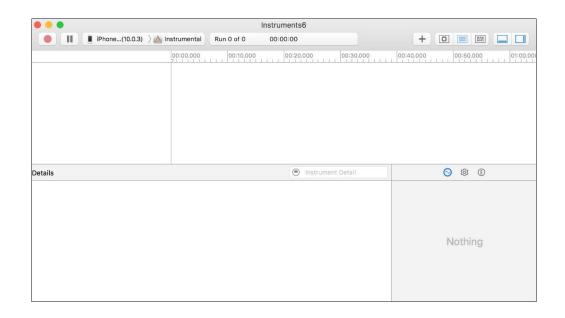

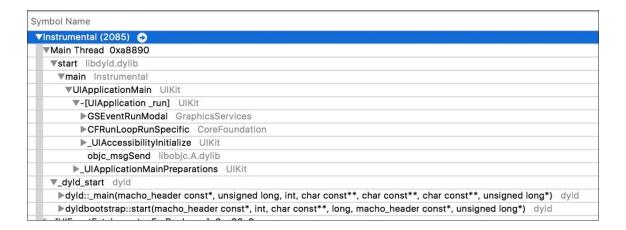

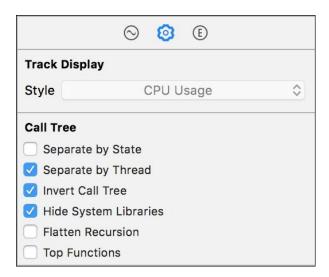

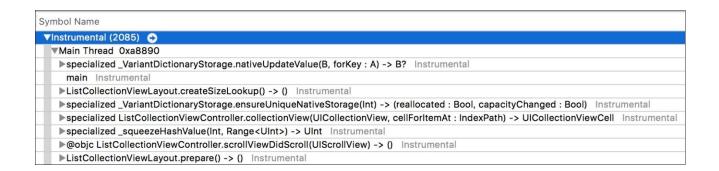

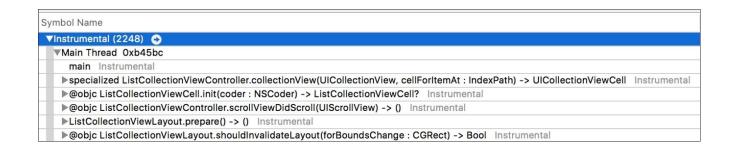

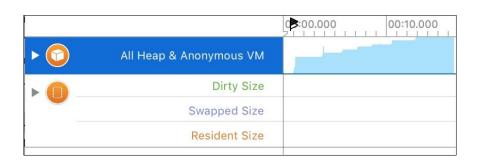

| Graph | Category                                  | Persistent B~ | # Persistent |
|-------|-------------------------------------------|---------------|--------------|
|       | Instrumental.ListCollectionViewCell       | 50,62 KiB     | 90           |
|       | Instrumental.ListCollectionViewController | 4,97 KiB      | 6            |
|       | Instrumental.ListCollectionViewLayout     | 1,97 KiB      | 6            |
|       | Instrumental.ListViewController           | 800 Bytes     | 1            |
|       | Instrumental.AppDelegate                  | 32 Bytes      | 1            |

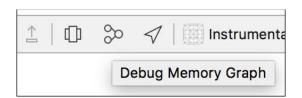

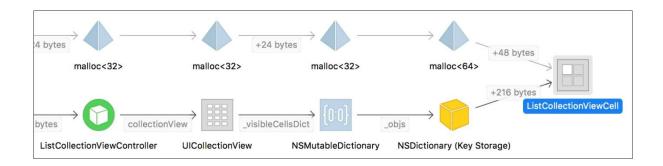

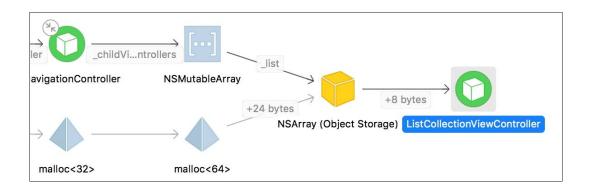

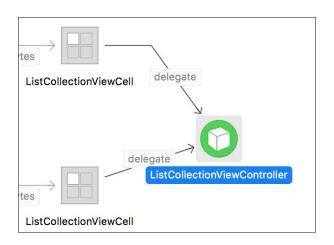

Chapter 21: Offloading Tasks with Operations and GCD

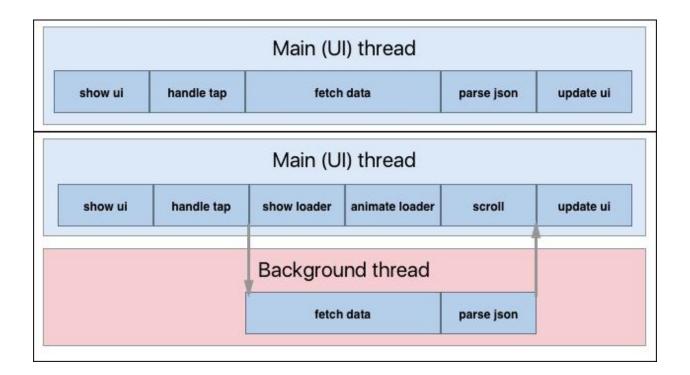

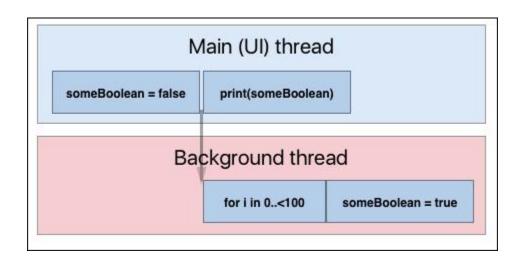

Chapter 22: Wrapping Up the Development Cycle and Submitting to the App Store

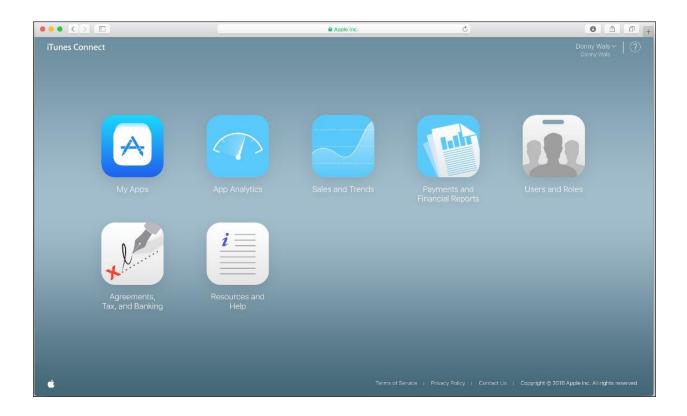

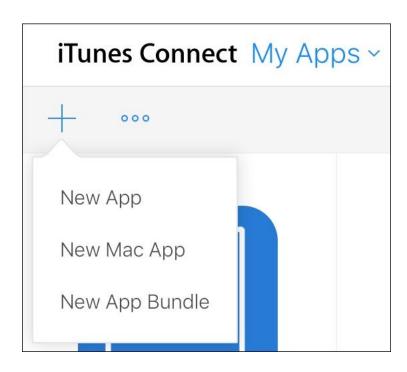

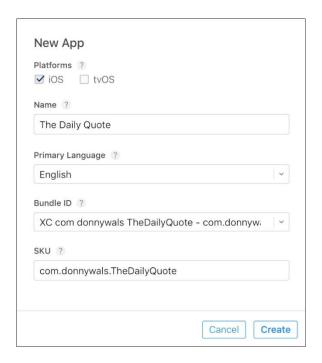

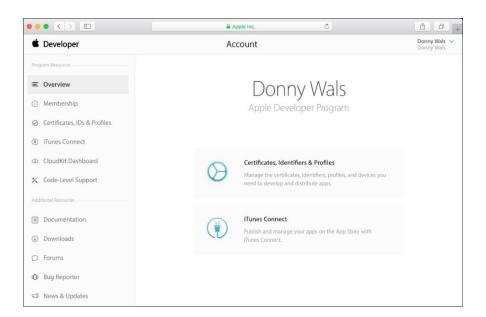

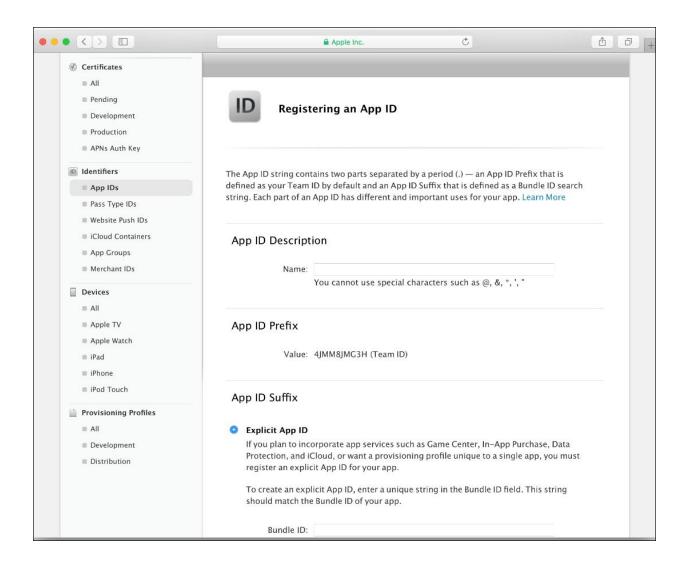

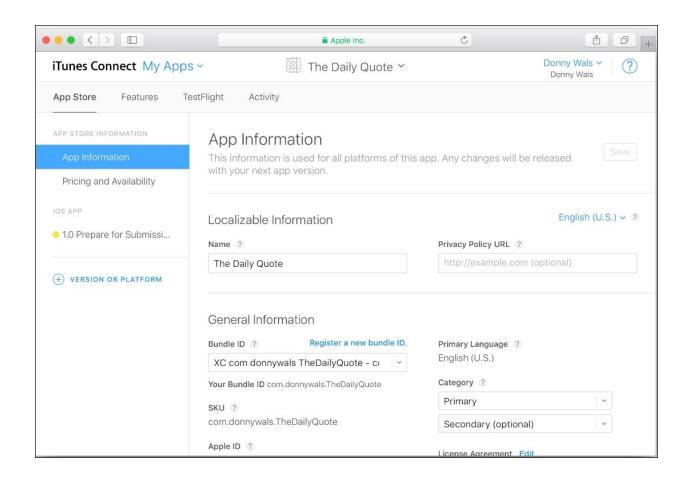

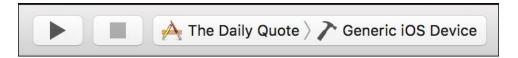

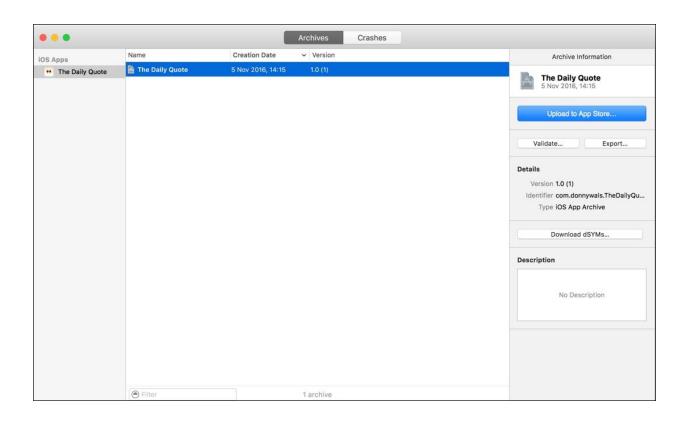

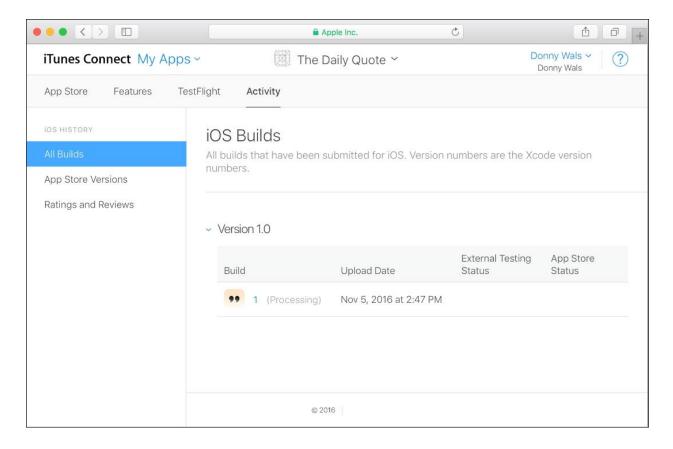

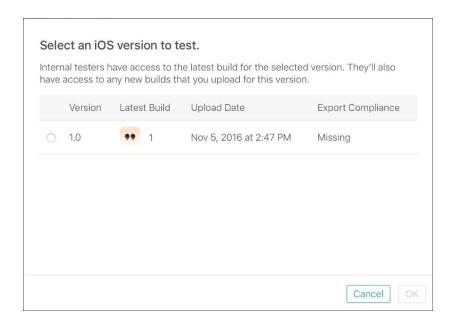

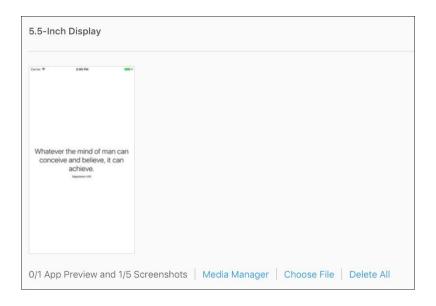